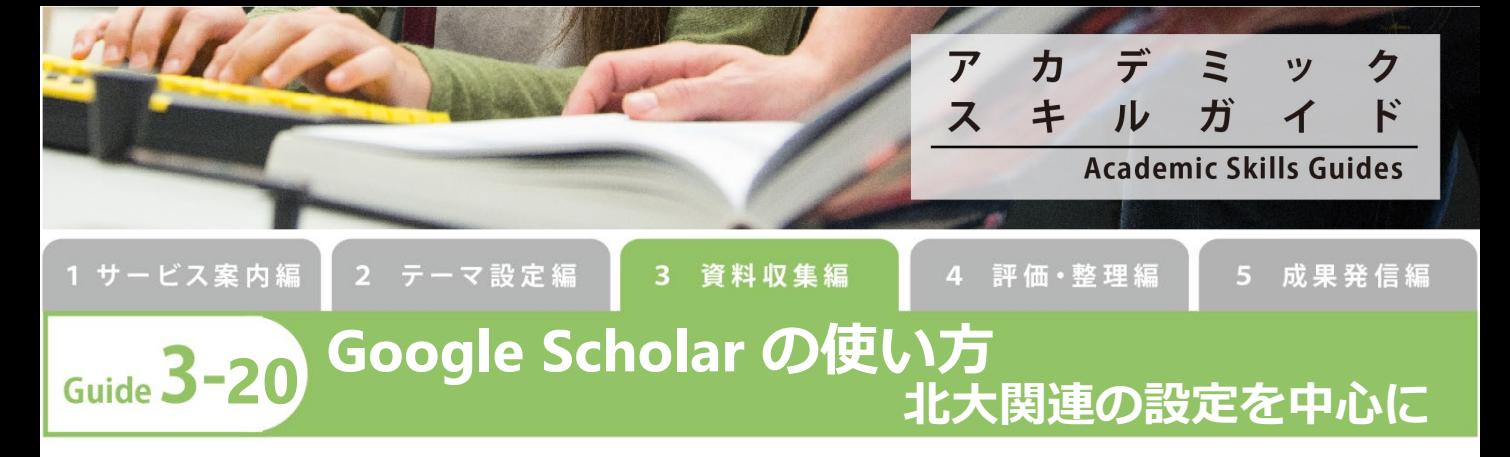

Google Scholar は、学術情報に特化したGoogleの検索サービスです。日本語文献も英語文献も一緒に検索できるなど、学術文 献を使用言語問わず検索でき、また論文本文中のキーワードもヒットするなど、他の文献データベースにはない、Google らし さ溢れるデータベースです。

-1

## **「Google Scholar」とは?**

学術資料に限定したGoogle。無料で利用可能。収録範囲不明。

【メリット】

- 手軽に検索ができ、また、キーワードが本文にしか出てこない場合でもヒットする(PubMed、Web of Science、 CiNii Articlesなどは抄録までを検索)。
- Web of Scienceと同様、ヒットした論文を引用している論文一覧へのリンクがある。

【デメリット】

- シソーラスなどの機能はなく、精密な検索が難しい。
- ノイズが多くなりがち。

## **検索Tips** -1

[著者で検索]

• 著者の名前を引用符で囲んで入力します。 たとえば、「"a suzuki"」のように入力します。アルファベットの場合、名前の部 分をイニシャルにすると、より多くの検索結果を得ることができます。

[タイトルで検索]

• 記事のタイトルを引用符で囲みます。例えば、「"A History of the China Sea"」のように入力します。指定したタイトルの記 事と、その記事について言及している他の記事が自動的に検索されます。

その他、Google Scholarでも、様々な演算子や検索オプション画面を利用して複雑な検索をすることもできます。[下記図参照]

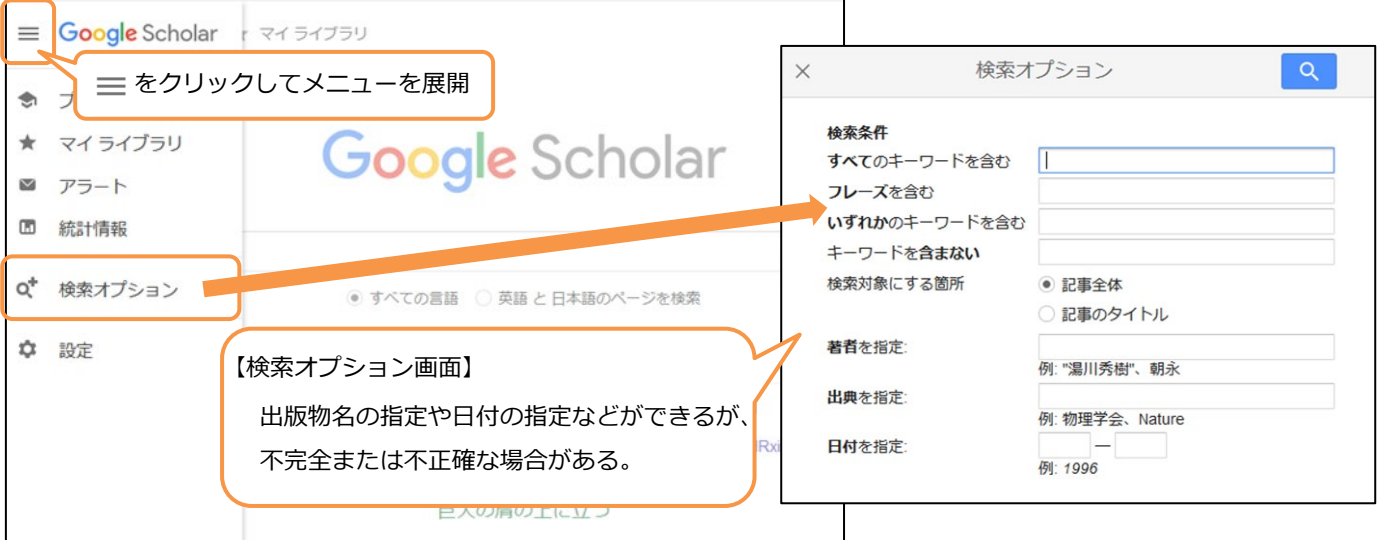

検索結果に、本文へのナビゲーションサービスである「北海道大学附属図書館 フルテキストナビゲーター」へのリンクや、 自分が利用している文献管理ソフトへの出力リンクを表示させることができます。

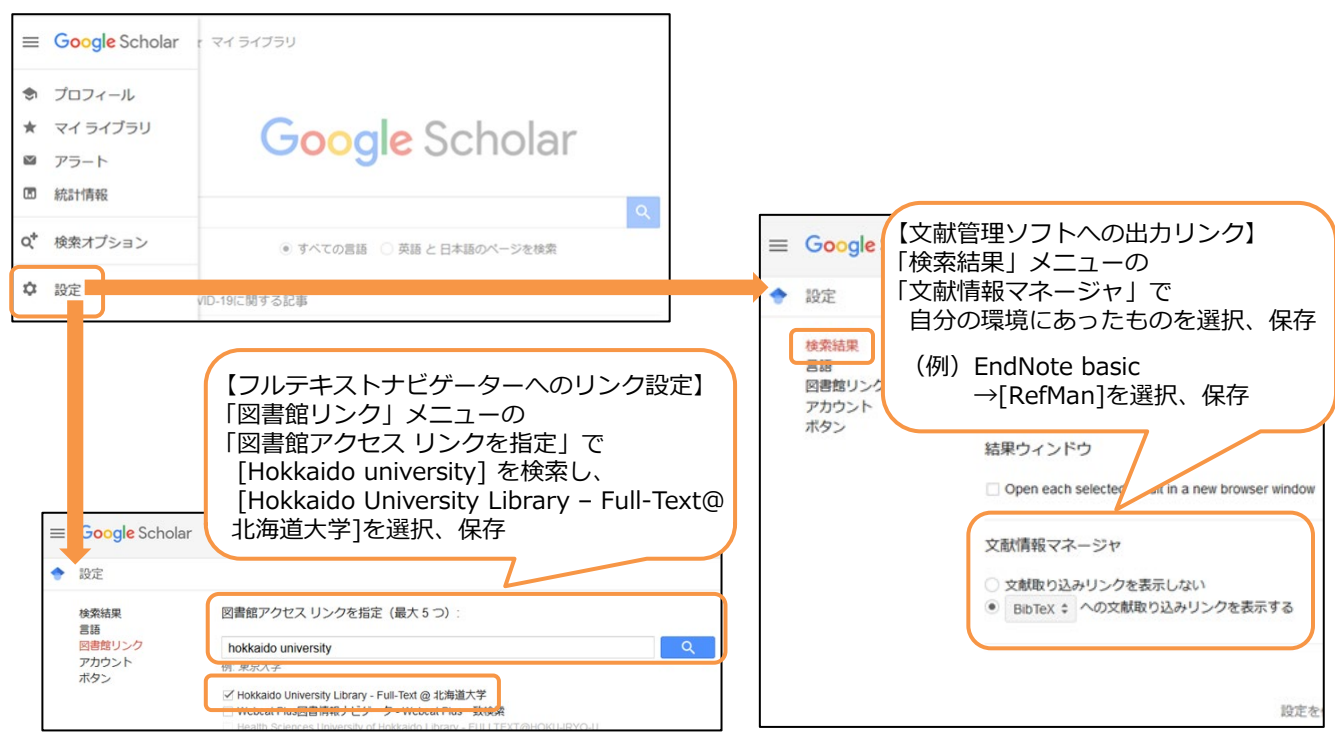

## ∙

## **検索結果画面の見方**

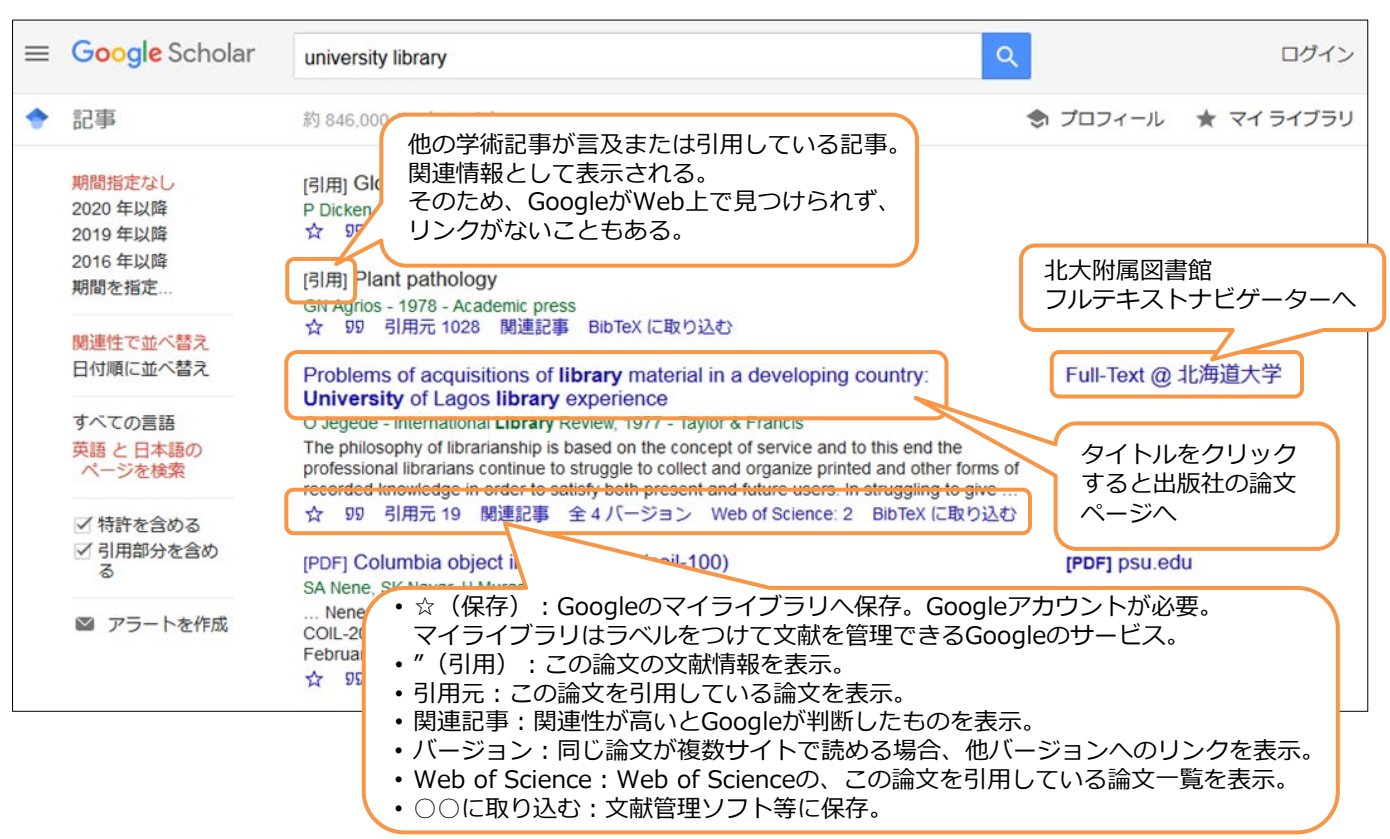